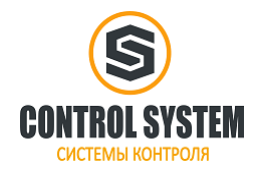

#### **Содержание**

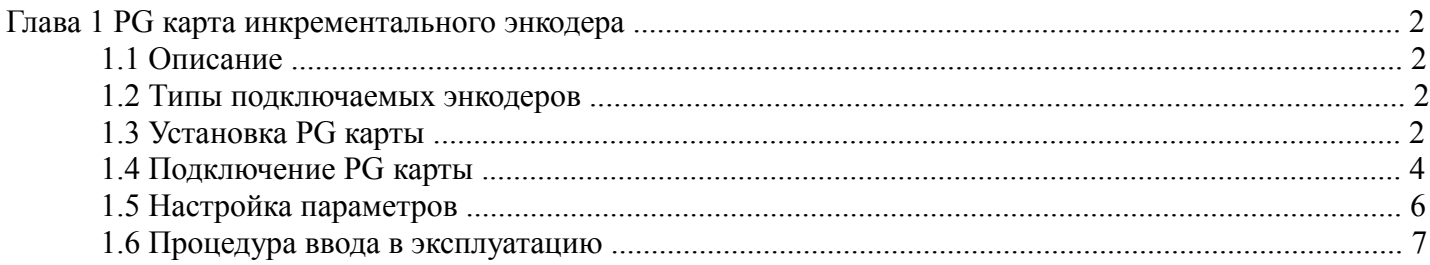

### **Глава 1 PG карта инкрементального энкодера**

### **1.1 Описание**

PG карта обратной связи используется для подключения к преобразователю частоты импульсного датчика. Благодаря получению сигнала импульсного датчика преобразователь частоты может считывать обороты двигателя в реальном времени и осуществлять высокоточное управление скоростью. В случае высокой скорости вращения, PG карта может эффективно использоваться для отслеживания и контроля фактической скорости двигателя и фактического направления вращения.

#### **1.2 Типы подключаемых энкодеров**

Существует много видов поворотных энкодеров, пользователи должны выбрать подходящую PG карту в соответствии с фактической моделью энкодера.

Описание энкодеров с различными сигналами.

(1) Описание датчика с сигналами типа открытый коллектор и двухтактный:

А и В - два ортогональных сигнала. Скорость двигателя определяется путем вычисления количества импульсов фазы A и фазы B в единицу времени. Направление вращения двигателя определяется по опережающим и запаздывающим сигналам фазы A и фазы B.

Z - это сигнал нулевой позиции, который является импульсным сигналом, выводимый энкодером при каждом обороте.

(2) Описание датчика с дифференциальным сигналом:

 $A +$ ,  $A -$ ,  $B +$ ,  $B -$  две группы ортогональных сигналов.  $A +$ ,  $A -$  два противоположных сигнала в группе A. B + и B - два противоположных сигнала в группе B. Сигналы A и B взаимно ортогональны.

Функция такая же, как и у цепи с открытым коллектором и двухтактным датчиком.

 $Z + Z$  - это группа сигналов нулевого положения, которые являются импульсными сигналами, выводимыми энкодером при каждом обороте.

U +, U -, V +, V -, W +, W - синхронные сигналы определения положения машины с разностью фаз  $120^{\circ}$ . (3) Описание количества импульсов, отмеченных на энкодере:

Количество импульсов, отмеченных на паспортной табличке энкодера, представляет собой количество импульсов, выводимых фазой A и фазой B, когда энкодер вращается в течение одного оборота. Единица измерения: импульс на оборот (PPR).

## **1.3 Установка PG карты**

Этапы установки PG карты:

1. Отключите источник питания преобразователя частоты и снимите крышку после того, как погаснет дисплей.

2. Совместите 24-контактный двухрядный разъем на плате PG с разъемом на преобразователе частоты, чтобы штифт мог быть вставлен вертикально. Пожалуйста, убедитесь, что штифт вставлен правильно. Если есть смещение, крепежное отверстие PG карты не может совпасть с крепежным отверстием на преобразователе частоты.

3. Зафиксируйте PG карту с помощью двух винтов М3х6. (входит в комплект)

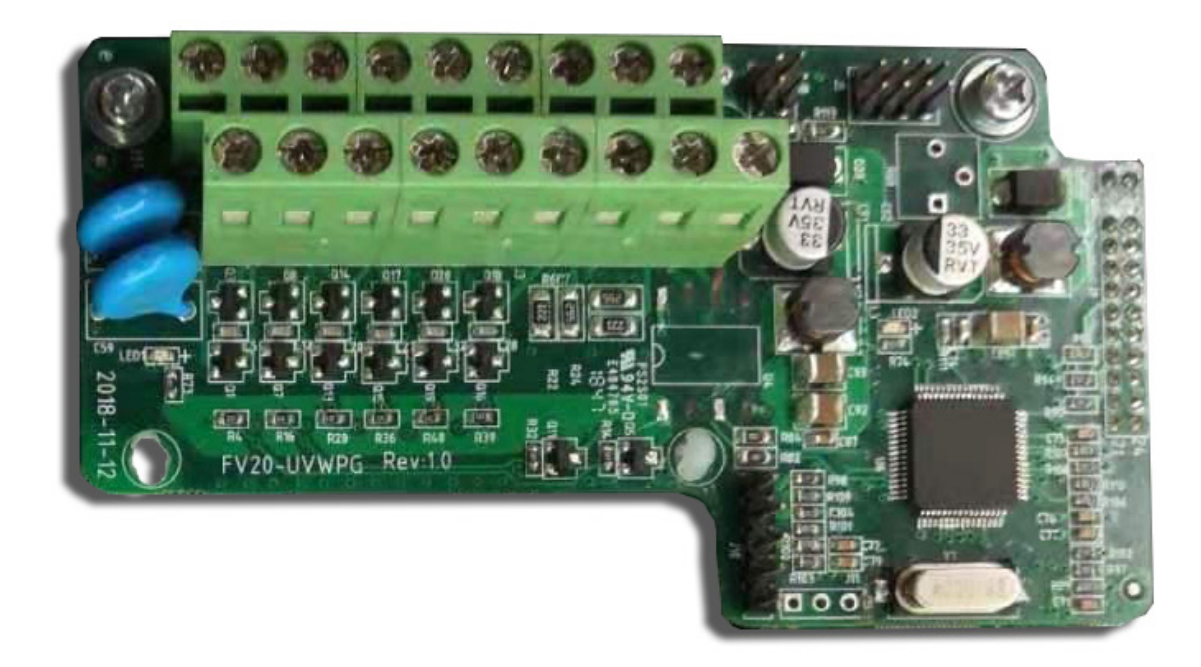

#### Рисунок 1 внешний вид

#### Расположение клемм на PG карте

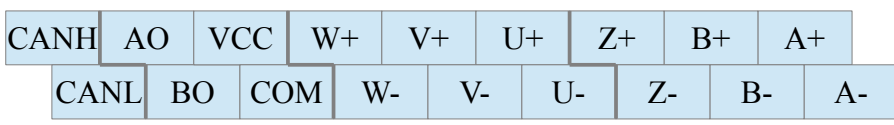

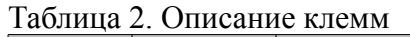

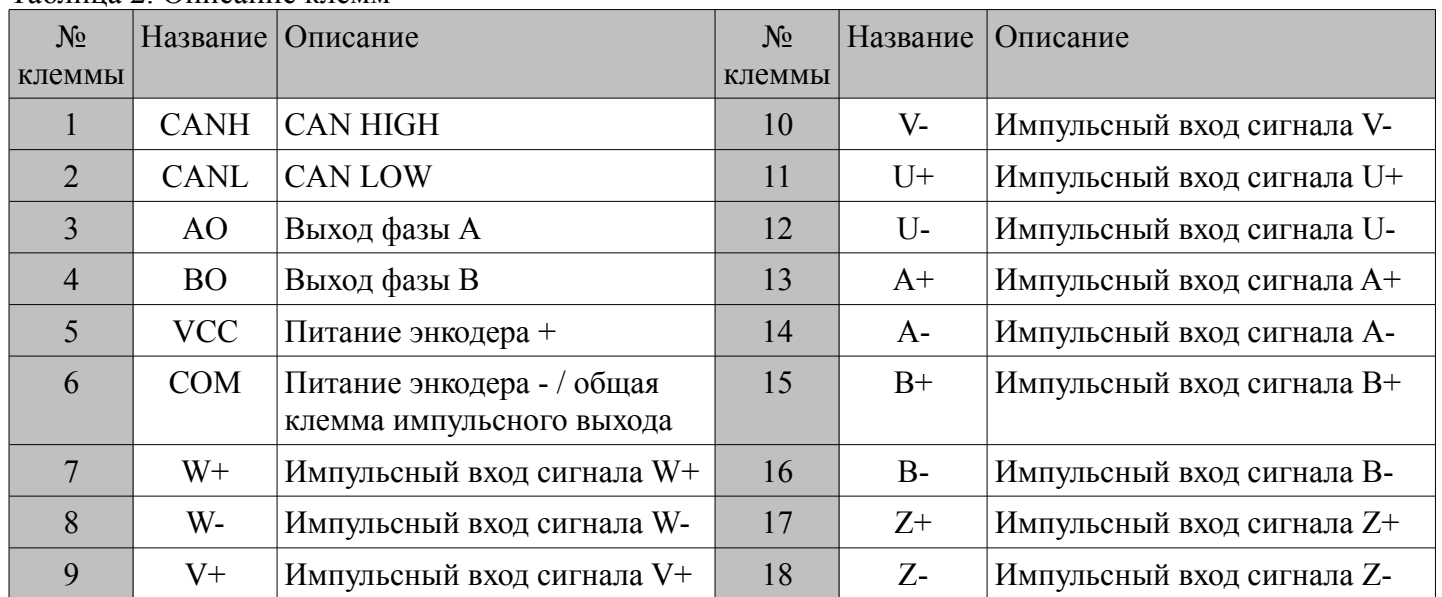

Примечание:

- 1) Отделите сигнальные кабели PG карты от силовых кабелей.
- 2) Во избежание неправильной работы, вызванной помехами, используйте экранированный провод.
- 3) Конец провода не должен быть луженым, это может привести к плохому контакту.
- 4) Клемма заземления PE должна быть заземлена.

### **1.4 Подключение PG карты**

FV20-UVWPG имеет две перемычки. Перемычка J5 используется для выбора напряжения питания энкодера, которое составляет: ADJ (зарезервировано), 24 В, 12 В и 5 В, которым соответствует положение 1, 2, 3 и 4. По умолчанию перемычка установлена в положение 2. Перемычка J8 используется для подключения сопротивления связи CAN. По умолчанию перемычка установлена в положение 2, положение 1 - отключено.

1. Схема подключения PG карты и энкодера с дифференциальным выходом:

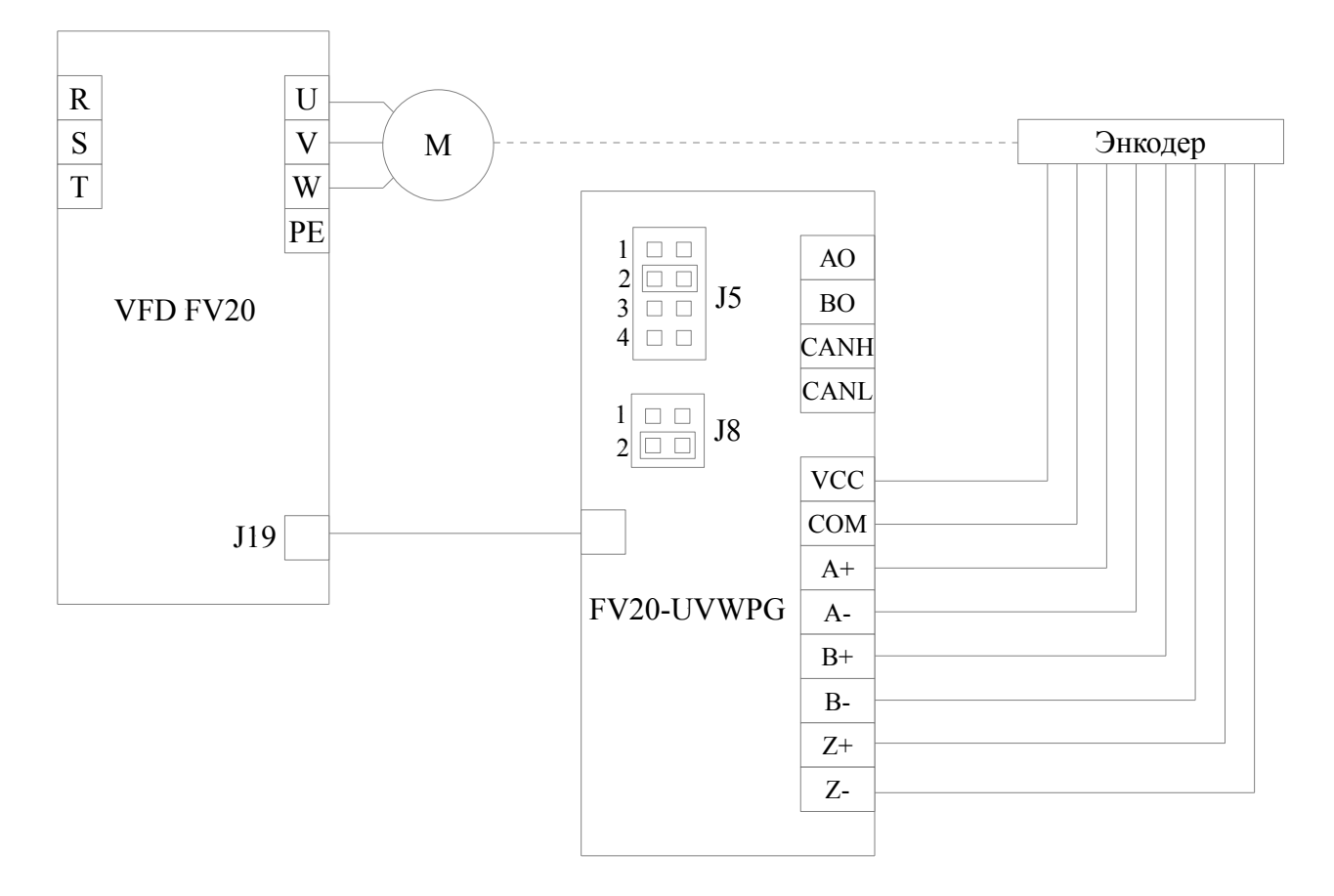

2. Схема подключения PG карты и энкодера с выходом PushPull или открытый коллектор:

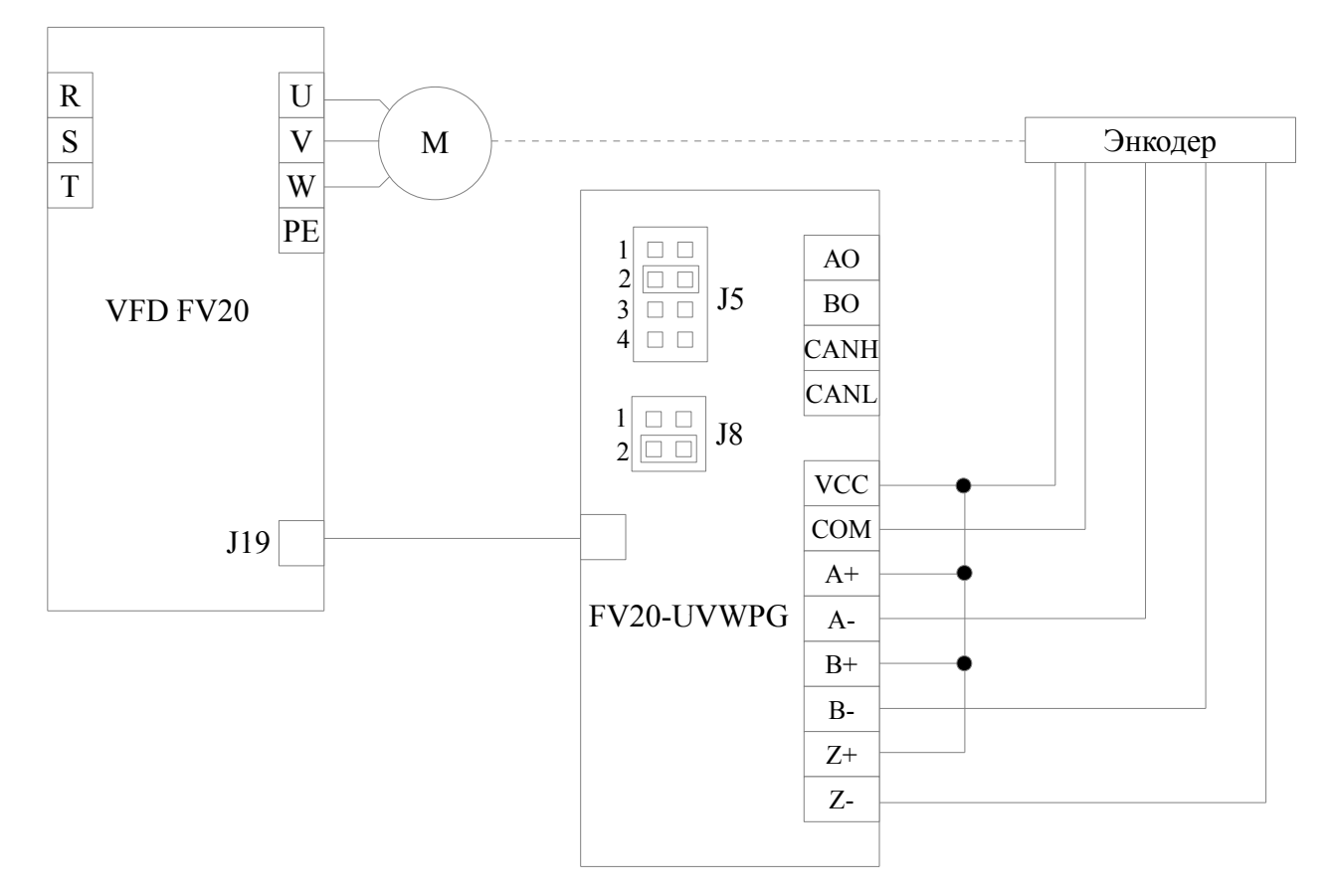

3. Схема подключения PG карты и энкодера с выходом U/V/W:

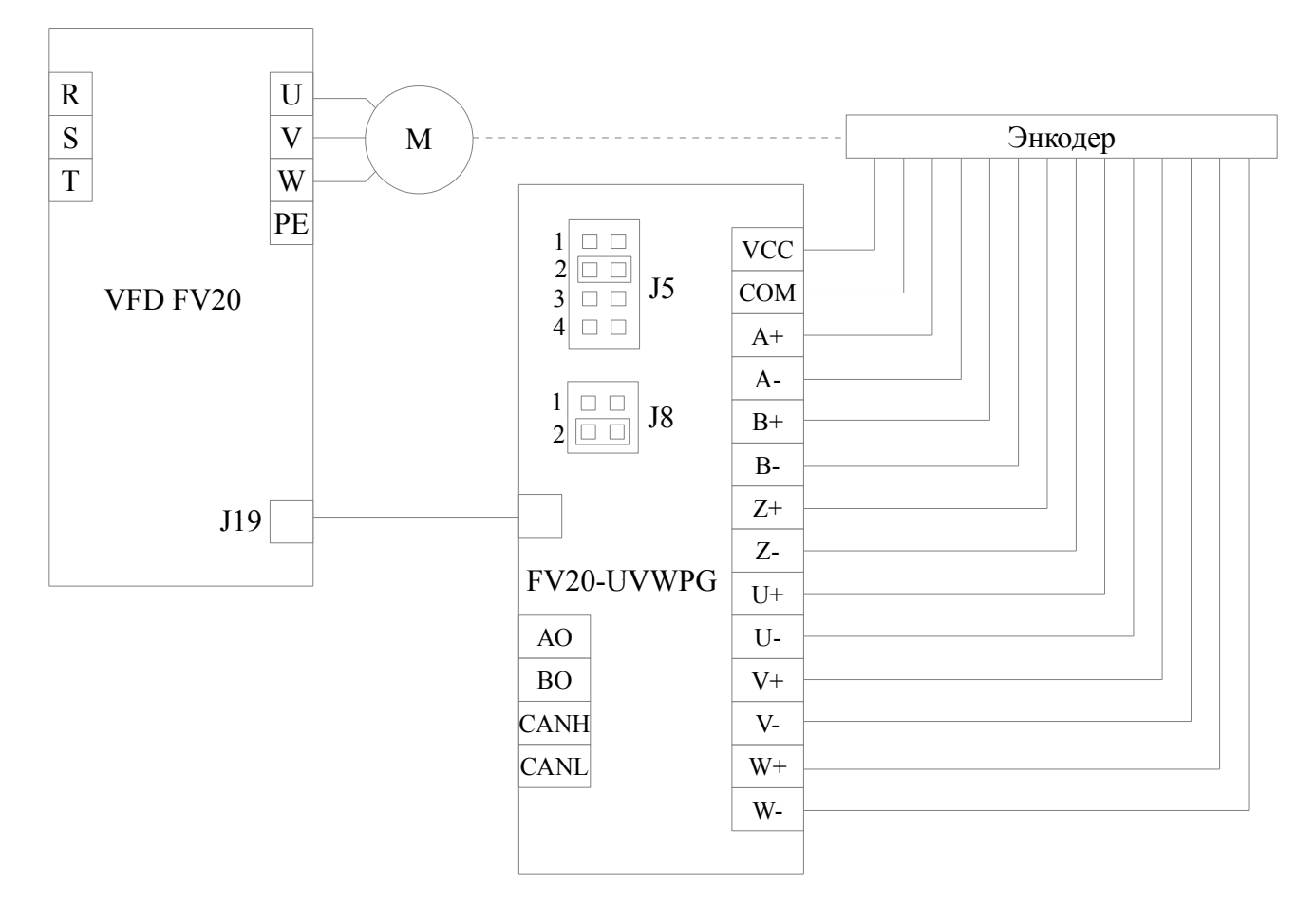

### **1.5 Настройка параметров**

После установки PG карты пользователям необходимо настроить следующие параметры.

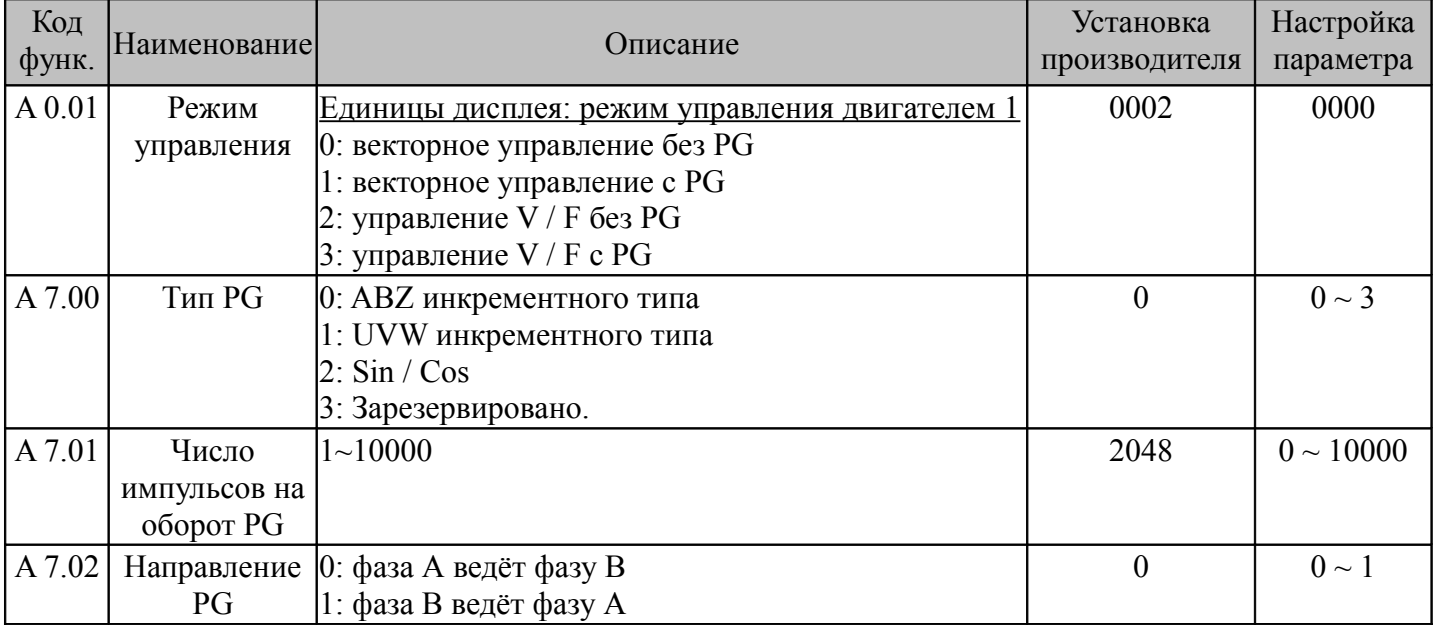

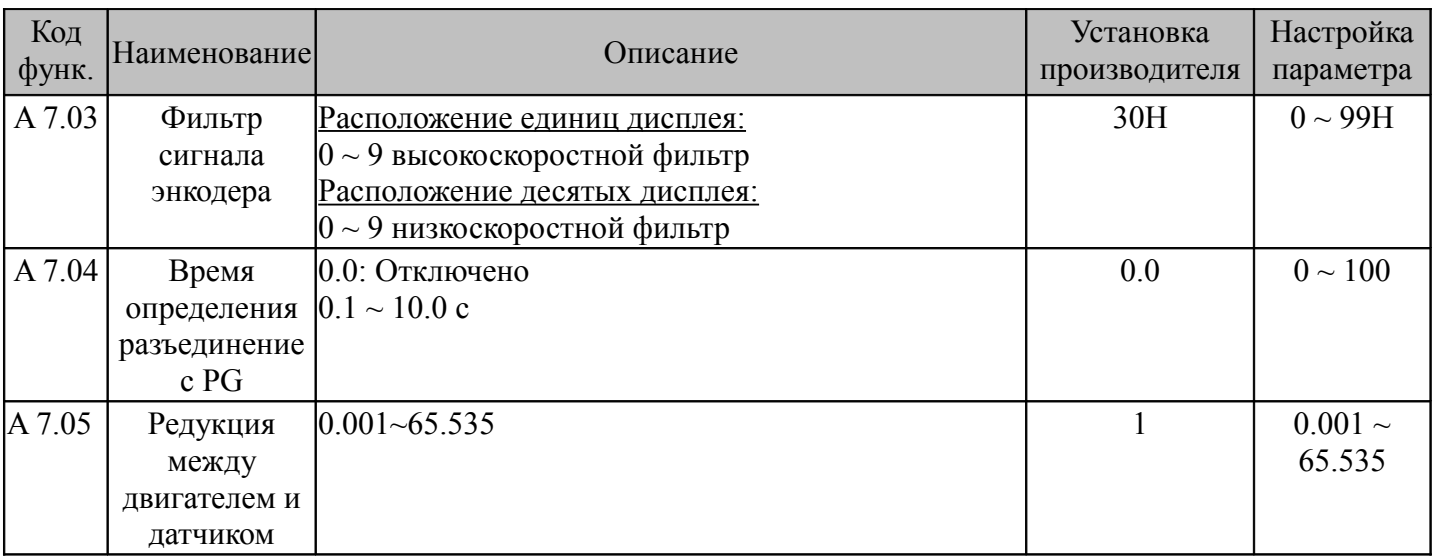

### **1.6 Процедура ввода в эксплуатацию**

а) Установите PG карту в соответствии с инструкцией.

б) Настройте параметры двигателя в группе В0.

в) Настройте параметры энкодера в группе А7.

г) Настройте частотный преобразователь в скалярный режим для отладки энкодера.

д) Установите заданную частоту в параметре А0.03 (например 20 Гц) и включите VFD.

е) Проверьте параметр D0.11. Если отображаемое значение составляет 20 Гц ±% 5 и направление вращения совпадает, параметры конфигурации верны, и вы можете переключиться в режим замкнутого контура. Если параметр D0.11 находится в не диапазона 20 Гц ±% 5, проверьте еще раз вышеуказанные параметры;